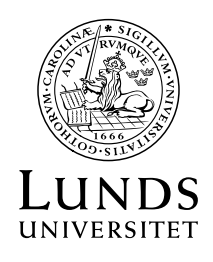

LATHUND MEETING OWL3 *Datum* 2023-05-26

Socialhögskolan, internt

## **Meeting Owl 3**

Mötesugglan är en smart videokonferenskamera med inbyggd mikrofon och högtalare. Den funkar utmärkt när du ska ha till exempel hybridmöten i Zoom, Teams och på andra konferensplattformar.

Ugglan har en 360°-kamera och -mikrofon som automatiskt fokuserar på den som pratar samtidigt som den visar en 360°-bild av konferensrummet. De som är med på länk ser en bild på alla i rummet och en närbild på den eller de som talar.

## Gör så här

- 1. Koppla ugglan till din dator och till ström. Ugglan hälsar med ett "Ho-ho" när den startar!
- 2. Placera ugglan mitt i rummet så att deltagarna sitter runt om den, en bit bort från projektorskärmen.
- 3. Koppla datorn till projektorn i rummet och starta ditt möte, precis som vanligt.
- 4. Gå in i Zoom- eller Teamsmötets video-, mikrofon- och högtalarmenyer och välj "Meeting Owl".
- 5. Ugglan kommer automatiskt att fokusera på den som talar.

Du reglerar ugglans ljudstyrka som i ett vanligt möte, från din dator. Om du som mötesledare stänger av mikrofonen eller kameran i Zoom (eller Teams) så stängs det av i ugglan.

## **Överkurs (helt onödigt och frivilligt!)**

Det finns en app att ladda hem med några reglage, för den som tycker det är kul:

Windows: Meeting Owl- [Microsoft Store-program](https://apps.microsoft.com/store/detail/meeting-owl/9P26KX2L1XBV?hl=sv-se&gl=se&rtc=1) Apple: [Meeting Owl on the App](https://apps.apple.com/us/app/meeting-owl/id1219076447) Store (apple.com)

Startup Guides, om man vill nörda ner sig ännu mer: [Startup Guides \(owllabs.com\)](https://support.owllabs.com/s/topic/0TO4x000001AbjYGAS/startup-guides?language=en_US)